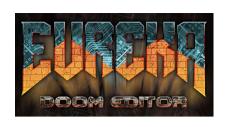

| 2D             | Navigation                  |
|----------------|-----------------------------|
| LMB            | select object               |
|                | drag to move                |
| MMB            | drag to pan                 |
| WHEEL          | zoom                        |
| F1             | operations menu             |
| TAB            | toggle 3D view              |
| 19             | grid size                   |
| Ctrl-z         | undo                        |
| Ctrl-y         | redo                        |
| Ctrl-a         | select all                  |
| Ctrl-i         | invert selection            |
| ` (back quote) | clear selection             |
| HOME           | zoom to fit                 |
| END            | pan to camera               |
| ' (quote)      | place camera at cursor      |
| f              | toggle free / grid snapping |
| g              | toggle grid display         |
| a              | pan with mouse              |
| 1              | toggle recently used        |
| b              | toggle browser panel        |
| N              | next map                    |
| Р              | previous map                |

| 2D Edit Modes |              |  |
|---------------|--------------|--|
| t             | Thing mode   |  |
| 1             | Linedef mode |  |
| s             | Sector mode  |  |
| v             | Vertex mode  |  |

| Tagging |                   |  |
|---------|-------------------|--|
| ;+f     | Apply a fresh tag |  |
| ;+I     | Apply latest tag  |  |
|         |                   |  |

| Selections |                                   |  |
|------------|-----------------------------------|--|
| 0          | copy and paste                    |  |
| С          | copy props of selected to focused |  |
| С          | copy props of focused to selected |  |
| н          | mirror horizontally               |  |
| V          | mirror vertically                 |  |
| q          | snap to grid (quantize)           |  |

| Mouse Transforms |             |  |
|------------------|-------------|--|
| r                | ratio scale |  |
| R                | free scale  |  |
| Ctrl-r           | rotate      |  |
| К                | shear       |  |

| Things Edit Mode |                         |  |
|------------------|-------------------------|--|
| SPACE            | add thing               |  |
| W                | rotate 45 deg acw       |  |
| Х                | rotate 45 deg cw        |  |
| d                | separate stacked things |  |
| m                | merge into stack        |  |

| Vertice Edit Mode |                          |  |
|-------------------|--------------------------|--|
| SPACE / RMB       | draw line                |  |
| d                 | disconnect               |  |
| m                 | merge selected           |  |
| 1                 | reshape into line        |  |
| 0                 | reshape into circle      |  |
| D                 | reshape into half-circle |  |
| С                 | reshape into 120 deg arc |  |
| Q                 | reshape into 240 deg arc |  |

| Linedef Edit Mode |                                |
|-------------------|--------------------------------|
| е                 | select chain                   |
| Е                 | select chain by texture        |
| W                 | flip                           |
| k                 | split                          |
| А                 | auto align offsets             |
| d                 | disconnect                     |
| m                 | merge one-sided into two-sided |

| Se      | ector Edit Mode             |
|---------|-----------------------------|
| SPACE   | add sector                  |
| d       | disconnect                  |
| m       | merge selected              |
| е       | select by same floor height |
| E       | select by same floor tex    |
| D       | select by same ceil tex     |
| W       | swap floor / ceil tex       |
| , and < | lower floor                 |
| . and > | raise floor                 |
| [ and { | lower ceil                  |
| ] and } | raise ceil                  |
| F8      | cycle sector render mode    |

| 3D View       |                                   |  |
|---------------|-----------------------------------|--|
| Arrows / WASD | move                              |  |
|               |                                   |  |
| LMB           | select sides                      |  |
| MMB           | pan                               |  |
| PGUP/PGDN     | move up / down                    |  |
| g             | toggle gravity                    |  |
| r             | adjust offsets with mouse         |  |
| С             | clear offsets                     |  |
| I             | toggle lighting                   |  |
| t             | toggle texturing                  |  |
| 0             | toggle objects                    |  |
| Х             | align x offset to left wall       |  |
| у             | align y offset to left wall       |  |
| Z             | align x and y offset to left wall |  |
| X/Y/Z         | align offsets to right wall       |  |